Инструкция по установке приложений на Zeekr 001, через WiFI.

Все производимые действия - на ваш страх и риск, автор не несет никакой ответственности и не оказывает услуги консультаций и поддержки. Если у вас нет базовых знаний, как работает система Android лучше обратитесь к специалистам.

Опробовано на телефоне на базе android 13, прошивка в машине 4.1. Машина пришла с «английским», была только перепайка sim.

- 1) Подключить телефон к WiFi точке доступа автомобиля.
- 2) Установить на телефоне приложение ABD, я использовал https://play.google.com/store/apps/details?id=com.github.standardadb. Оно платное, но чтото в районе 2\$.
- 3) На телефон нужно скачать необходимые файлы приложений в формате apk. Тут опять же ваша зона ответственности, что ставить и где брать. Прикреплю в архиве два приложения -Яндекс музыку и Ревансед ютуб без рекламы, которые устанавливал я.
- 4) Запускаем приложение:

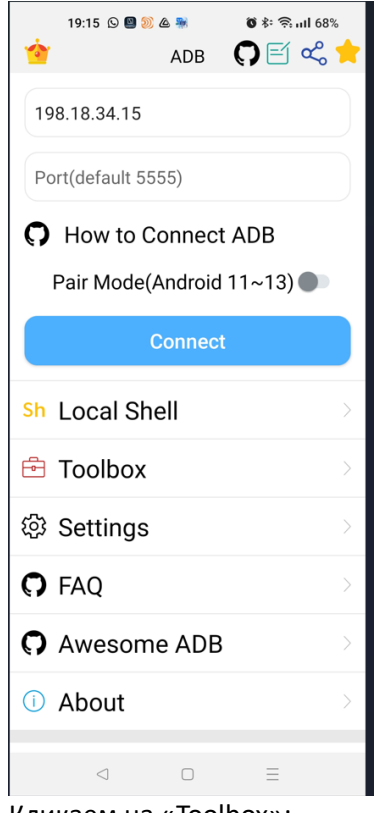

5) Кликаем на «Toolbox»:

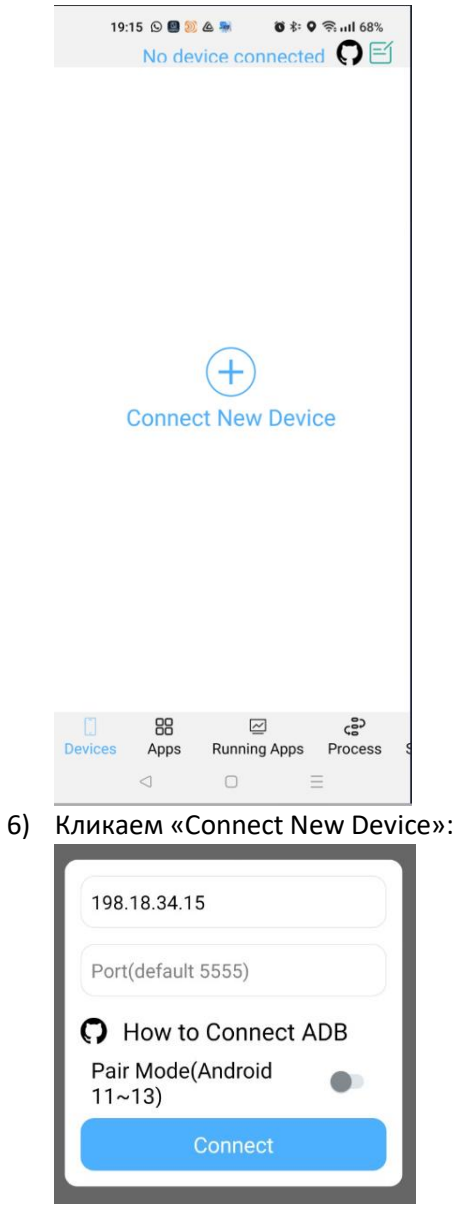

7) Здесь вводим ip 198.18.34.15, порт по умолчанию, бегунок Pair Mode должен быть выключен (у нас 9-й Android) и жмем Connect:

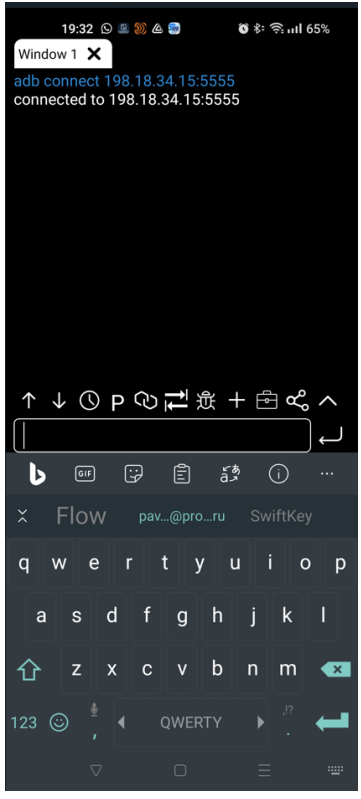

8) Если попали в это окошко – то конект прошел успешно, нажимаем кнопу назад на телефоне:

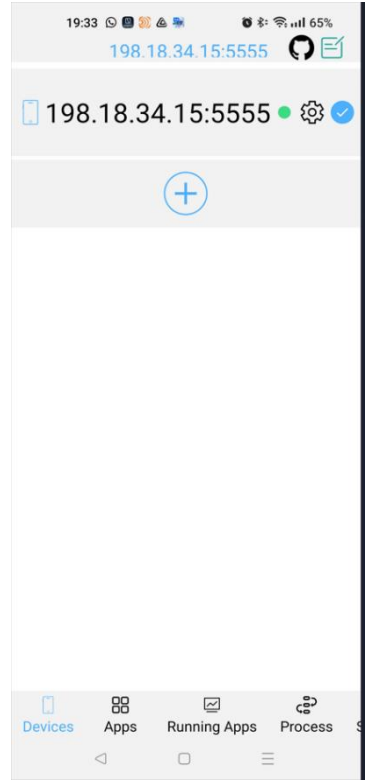

9) Жмем на устройство и попадаем собственно в ToolBox, переходя по вкладкам, мы можем посмотреть установленные приложения, загруженность устройства, информацию о нем и другое. НЕ понимаете чего-то НЕ нажимайте!!!

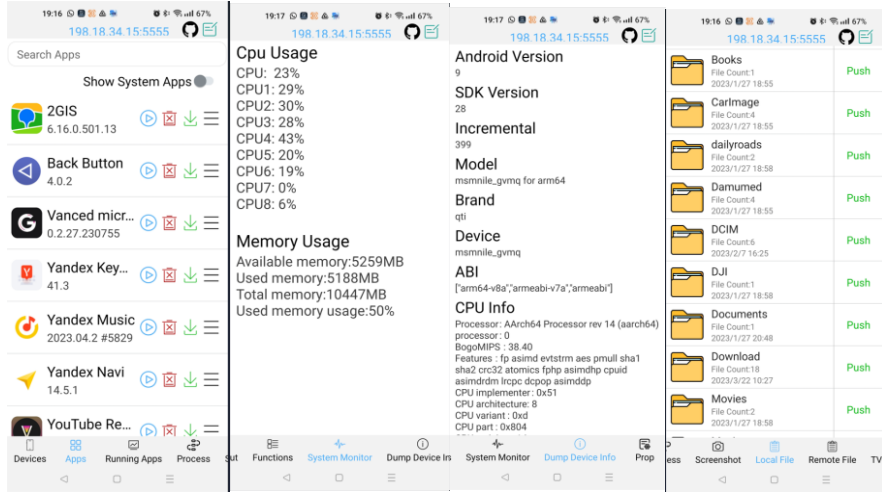

10) Для установки переходим на вкладку "Local File", выбираем нужную папку нажимая на нее! (где у вас лежат установочные apk):

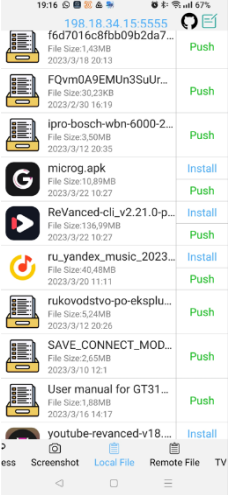

- 11) справа от файла нажимаем "install". приложение устанавливается, можете проверить его на паланшете, ура ).
- 12) В архиве к инструкции, приложены apk ru\_yandex\_music, ,microg.apk и youtube-revanced. Это яндекс музыка и ютуб без рекламы. Яндекс музыку ставить просто через инстал. Для работы ютуба сначала надо установить microg а уже после revanced.